## WELCOME TO PHOTODISC

Thank you for purchasing PhotoDisc VOLUME 1, BUSINESS AND INDUSTRY. It is our goal to deliver the finest photography available anywhere to our valued customers.

DISC ONE CONTAINS:

- Images 1-408 in LO RES TIFF format
- IMAGE PALS CATALOG containing all images on Volume 1
- XING (a stand-alone JPEG decompression utility)

DISC TWO CONTAINS:

- Images 1-408 in HI RES JPEG format

This 2 Disc CD-ROM set contains every image pictured in the Volume 1 printed catalog. Also included is a comprehensive image browsing utility called Image Pals Brower from U-Lead.

You may access the low resolution TIFF files directly from the LO\_RES directory within the PHOTOS directory on the CD-ROM titled VOL\_1\_DISC\_1 and import them into any popular graphic design or page layout application. In order to access a high resolution JPEG image from the PHOTOS \ HI\_RES directory on VOL\_1\_DISC\_2, you must first decompress the image (see below) and save it to your hard drive as a TIFF. The resultant file can then be imported into other applications in the same fashion as a low resolution TIFF file.

## A TOUR OF DISC ONE OF VOLUME 1: BUSINESS AND INDUSTRY

BROWSER.EXE - this executable file will boot Image Pals Browser and open an on-screenImage Pals catalog of all 408 images. Double-clicking on any image thumbnail within the Album will bring a full-size version of the image to your screen.

ALBUM - contains an Image Pals Album resource file necessary for browsing through the onscreen image catalog. This file can be ignored by the end user.

PLUG INS - contains Image Pals resource files. These files can be ignored by the end user.

INFO - this directory contains the manuals (written in Write for Windows 3.X) which document, in more length, the items found on this CD-ROM. This directory includes GLOSSARY.WRI, XING.WRI, OUTPUT.WRI, and Q&A.WRI.

GLOSSARY.WRI - this manual is a helpful reference for understanding some of the words and terms used on the PhotoDisc CD-ROM.

XING.WRI - this manual is a more extensive version of the QuickStart information provided below.

OUTPUT.WRI - this manual is a reference document for outputting images found on PhotoDisc.

Q&A.WRI - this file contains answers to commonly asked questions about using PhotoDisc images.

All of these Documents can be printed for further use or ease of reading.

XING - XING is a utility that decompresses .JPG (abbreviation for JPEG) images and transfers them to the destination you select on your hard drive. XING does not display images but simply decompresses to TIFF,TARGA (TGA) and BMP (BITMAP) formats. Once the image is in this format, you can import the newly decompressed image from your hard drive into your own image manipulation software.

TO INSTALL AND USE THE XING UTILITY:

STEP ONE - in your FILE MANAGER, double-click on the file named, SETUP.EXE. It can be found within the XING directory on DISC ONE. SETUP.EXE will install the file to the directory of your choice and will create a Windows program group and program icon.

STEP TWO - after installation, you may run XING by double-clicking the program icon in your PROGRAM MANAGER. Select the PREFERENCES file from the pull down menu and open the PATHS function. Here you must select the source and destination directories in which the JPEG images are found. After you have set your image PATH, click OK and exit. Finally, click the FILE selection from the pull down menu bar and execute the EXPAND function. The decompressed file will apear on your hard drive in the location you selected earlier.

## **CONCLUSION**

If there is anything else we can do to make our product more useful to you, we want to hear about it. If for any reason you are not completely satisfied with our product, you may return it within thirty days of purchase for a full refund.

Please carefully review our end-user license agreement to ensure that your intended use complies with our usage guidelines.

If you have any particular questions about usage please do not hesitate to call us for clarification.

We want our customers to USE our volume discs as easily and as often as possible, yet we need to protect the rights of our photographers. Feel free to fax us your intended use question.

> PhotoDisc, Inc. 2013 4th Avenue, Suite #402 Seattle, WA 98121 USA

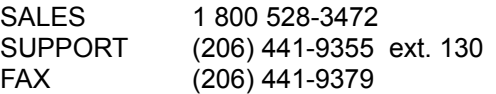